# **"Kennste eine, kennste alle!"**

Einführung in die Grundfunktionen von Retrievalsprachen am Beispiel "Messenger" für den Host STN

02.05.2004

Spree/Datenbankretrieval

## **Was ist eine Retrievalsprache?**

- Herkunft aus der Zeit der **Großrechner** 
	- Kommando basierte Abfrage an einen **Großrechner**
	- bietet neben einfacher Abfrage, die Möglichkeit zur Weiterverarbeitung von Informationen:
		- Sortieren
		- Statistische Transaktionen
		- Übernahme in eigene System

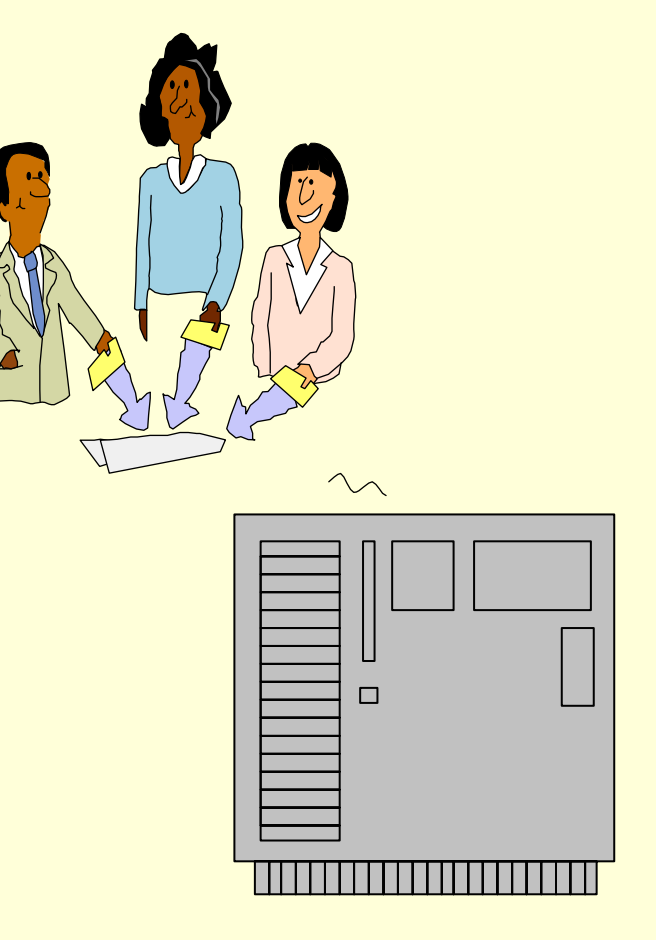

### **Sechs Schritte einer einfachen Online-Recherche mit Messenger**

- 1. Recherche inhaltlich vorbereiten
- 2. Verbindung zum Host aufbauen
- 3. Online Arbeitsumgebung gestalten
- 4. Durchführung der Recherche
- 5. Auswertung der Ergebnisse
- 6. Nachrecherche
- 7. Weitere Befehle

#### **1. Recherche inhaltlich vorbereiten**

- Bestimmung der Themen der Suchanfrage
- Suchbegriffe für die einzelnen Themen festlegen: Synonyme? Maskierung/Trunkierung
- In welchen Suchfeldern soll gesucht werden?
- Verknüpfung der Suchbegriffe mit Operatoren
- Formale Einschränkungsmöglichkeiten:
	- Zeitlich
	- Auf bestimmte Quellen / z. B. Zeitschriftentitel
	- **Links of the Common** – Nach Sprache
	- –Nach Umfang
	- Usw.

#### **2. Verbindung zum Host aufbauen**

• Z. B. über Web-Zugang oder über telnet –Einführung in der nächsten Woche

## **3. Online Arbeitsumgebung gestalten**

- 1. Word-Dokument zum Speichern der Ergebnisse öffnen
- 2. Datenbankbeschreibungen öffnen
- 3. Rechercheanleitung (Befehlsübersicht) bereit halten
- 4. Bei englischen Datenbanken Deutsch/Englisch Wörterbuch bereit halten

## **4. Durchführung der Recherche**

- a) Datenbank aufrufen
	- •• file infodata
- b) Suchbefehl eingeben
	- •• search / sea / s
		- •• sea thesaurus
		- •• sea L1/TI,CT
- c) Dokumente anzeigen
	- •display /dis / d
	- •dis Suchschritt Dokumente Format
	- • dis L1 1-5 BIB <sup>=</sup> Anzeige der Dokumente 1 bis 5 von Suchschritt 1 im bibliographischen Format
- d) Verbindung beenden
	- • logoff hold <sup>=</sup> Session kann innerhalb von 15 Minuten wieder aufgenommen werden
	- •logoff <sup>=</sup> Ende der Session alle beim Host gespeicherten Daten gehen verloren
- e) Recherche ansehen

# **5. Auswertung der Ergebnisse**

- Vorrecherchen durchführen
- •Ergebnisse offline auswerten
- •• Recherchestrategie überprüfen
	- –– Suchbegriffe?
	- –Eingrenzungen?
	- –Verbindung Suchschritte?
- • Aufbereitung Ergebnisse (Sortierung, Layout, Volltexte besorgen, Kommentare schreiben)

## 6. Nachrecherche

• Z. B. Details nachrecherchieren

#### **7. Weitere Befehle**

- •• expand
	- – Register einsehen
		- expand Meyer/AU
		- expand Benutzer
- sort
	- –– Ergebnisse nach formalen Kriterien sortieren
	- – (welche Felder sortierbar sind jeweils in der Datenbankbeschreibung nachschlagen)
		- sort Lx AU
		- sort Lx PY